# Appendix E - Troubleshooting Netmail Store

You can refer to the following information in the event of encountering a problem with Netmail Store. If these troubleshooting tips are not successful in rectifying the problem, you may find it helpful to contact Messaging Architects' Technical Support Team.

**On this page:**

- [Restoring Domains and Buckets](#page-0-0)
	- [Recovering a Deleted Domain](#page-0-1)
	- [Recovering a Deleted Bucket](#page-1-0)
- [Resolving Duplicate Domain Names in a Mirrored or Disaster Recovery \(DR\) Cluster](#page-2-0)
	- [Renaming a Domain in its Source Cluster \(DR Cluster Conflict Only\)](#page-2-1)
	- [Renaming a Domain in a Mirrored or DR Cluster](#page-2-2)
- [Boot Errors](#page-3-0)
- [Using Content Router to List Buckets and Objects](#page-4-0)
- [Configuration Problems](#page-5-0)
- [Operational Problems](#page-5-1)

## <span id="page-0-0"></span>**Restoring Domains and Buckets**

This section discusses how to recover domains or buckets after they have been accidentally deleted. When you delete a bucket, for example, the objects it contains are not deleted but they are inaccessible until you recover the bucket.

To recover a deleted domain or bucket, you need the following:

You must know the name of a child object.

For example, if a bucket was deleted, you must know the name of an object contained in that bucket.

• The Content Router product.

You must use the Content Router's metadata enumerator to find the contained object's metadata. The metadata enumerator iterates through all objects in a cluster and returns information about those objects. For example, if a bucket was deleted, the metadata enumerator cannot locate the bucket but it can locate objects contained in the bucket (because the objects were not deleted). Knowing the name of an object, you can find the bucket's UUID, which you use to recover the bucket.

For more information about using the metadata enumerator, see [Enumerator API](https://help.netmail.com/display/STORAGE/Enumerator+API#EnumeratorAPI-1114252). For information on creating Content Router rules, see [Netmail](https://help.netmail.com/display/STORAGE/Netmail+Store+Content+Router#NetmailStoreContentRouter-1080959) [Store Content Router.](https://help.netmail.com/display/STORAGE/Netmail+Store+Content+Router#NetmailStoreContentRouter-1080959)

You must upload a realm (that is, user list) for the domain or bucket you recover. There is no way to retrieve the user list after the domain or bucket has been deleted.

### <span id="page-0-1"></span>**Recovering a Deleted Domain**

To recover a domain, you must know the name of a bucket that was contained in the domain. The following procedure shows how to create the domain from the command line using the previous domain's UUID. If you create a domain with the same name in the Admin Console, the new domain has a different UUID. Because all the buckets created in the domain before it was deleted reference the domain's UUID as Castor-System -CID, the buckets are inaccessible unless the new domain's UUID is set to the previous value. You must also know the Castor-Authorization head er corresponding to the domain's protection setting, which is one of the following:

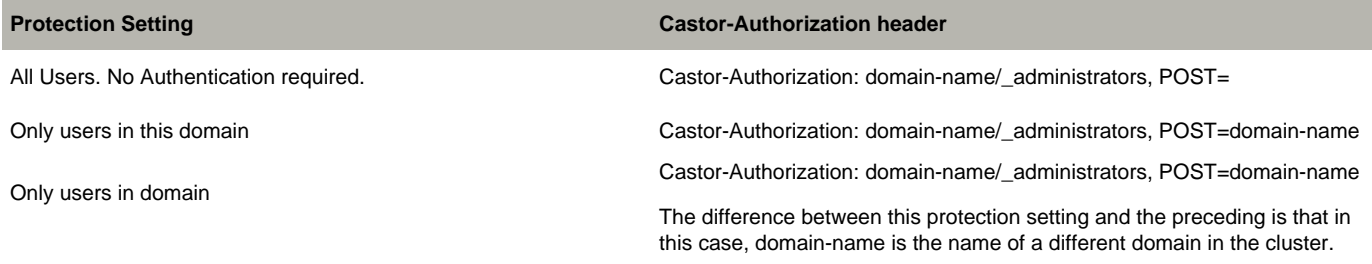

To recover the domain:

1. Add a Content Router filter rule to search for streams where the value of the Castor-System-Name header is a bucket in the domain.

2. Using the SDK, instantiate a metadata enumerator subscribed to the rule channel you created in the preceding step to obtain the bucket's metadata.

3. In the metadata returned for the object, look for the value of the Castor-System-CID header. The Castor-System-CID header is the UUID of the

domain in which the bucket was contained.

4. POST the previous domain's UUID using the recreatecid query argument to create the new domain, passing in the Cache-Control, Castor-Auth orization, Castor-Stream-Type, and lifepoint headers exactly as shown. You can change the Castor-Authorization header and upload a user list later.

 curl -i -X POST -H "Cache-Control: no-cache-context" -H "Castor- Authorization: protection-setting" -H "Castor-Stream-Type: admin" -H "lifepoint: [] reps=16" --data-binary '' --post301 --location-trusted "http://node-ip?domain=domain-name&admin&recreatecid=previous-domain-UUID" --digest -u "your-username:your-password" [-D log-file-name]

**Note:** The Cache-Control, lifepoint, and Castor-Stream-Type headers must be entered exactly as shown to match the headers used when domains are created by the Admin Console. Cache-Control: no-cache-context does not prevent the domain from being cached. lif epoint: [] reps=16 enables the domain to be replicated as many times as possible. Castor-Stream-Type: admin is recommended for all objects that use a Castor-Authorization header.

For example, if the domain name is cluster.example.com with the protection setting **Only users in this domain**, and the old domain alias was c0d0fa42bccac73cd3f2324bb53e40a5, enter the following command:

```
curl -i -X POST -H "Cache-Control: no-cache-context" -H "Castor-Authorization:
cluster.example.com/_administrators, POST=cluster.example.com" -H "Castor-Stream-Type: admin" -H
"lifepoint: [] reps=16" --data-binary '' --post301 --location-trusted "http://172.16.0.35?
domain=cluster.example.com&admin&recreatecid=c0d0fa42bccac73cd3f2324bb53e40a5" --digest -u
"admin:ourpwdofchoicehere"
```
#### 5. Create the \_administrators bucket for the domain.

 curl -i -X POST -H "Cache-Control: no-cache-context" -H "Castor-Authorization: domain-name/\_administrators" -H "Castor-Stream-Type: admin" -H "lifepoint: [] reps=16" --data-binary '' --post301 -- location-trusted "http://node-ip/\_administrators?domain=domainname&admin" --digest -u "your-username:your-password" [-D log-filename]

**Note:** The following error indicates you omitted --post301 from the command: CAStor Error Content-Length header is required

#### For example, to create the cluster.example.com/\_administrators bucket:

```
 curl -i -X POST -H "Cache-Control: no-cache-context" -H "Castor-Authorization:
cluster.example.com/_administrators" -H "Castor-Stream-Type: admin" -H "lifepoint: [] reps=16" --databinary
'' --post301 --location-trusted "http://172.16.0.35/ _administrators?domain=cluster.example.com&admin"
--digest -u "admin:ourpwdofchoicehere"
```
6. To verify that the procedure worked, connect to the Netmail Store Admin Console.

7. In the Storage Console window, click **Settings**.

8. In the Cluster Tenants section, make sure the domain name and protection setting display correctly.

9. Click **Edit** next to the name of the domain you just restored.

### 10. Click **Add Domain Manager**.

11. Follow the prompts on your screen to create a domain manager.

If you added a domain manager successfully, the procedure completed successfully. There is likely an alert in the Admin Console due to not having an \_administrators bucket for the domain. You can optionally clear the error from the Admin Console as discussed in the next step.

12. Optional. Return to the Cluster Settings page and click the IP address of any node for which there is a red Alert message. Look for an alert message similar to the following:

Error reading admin bucket 'cluster.example.com/

\_administrators' ([Errno 2] Bucket not found)

13. Click **Clear Errors**. You are required to confirm the action.

### <span id="page-1-0"></span>**Recovering a Deleted Bucket**

In the procedure that follows, assume that an application developer notifies you that the following objects are not accessible:

photo1.jpg, photo2.jpg, photo3.jpg

You do not know the name of the bucket in which the objects were contained. To recover the bucket:

1. Add a Content Router filter rule to search for streams where the value of the Castor-System-Name header is photo1.jpg, photo2.jpg, or photo3.j pg.

2. Using the SDK, instantiate a metadata enumerator subscribed to the rule channel you created in the preceding step to obtain the object's metadata.

3. In the metadata returned for the object, look for the value of the Castor-System-CID header. The Castor-System-CID header is the UUID of the bucket in which the object was contained.

4. After you find the bucket's UUID, use the following command to recover it:

 curl -i -X POST --post301 --digest -u "cluster-administrator-username:password" --data-binary @realm --location-trusted "http://node-ip/bucket-name?domain=domain=name&admin&recreatecid=alias-uuid"

You must provide the domain name or IP address as the Host in the request. For example, to recover a bucket named mybucket with an alias UUID of 75edd708dc250137849bbf590458d401 in the domain named cluster.example.com, enter:

```
 curl -i --post301 --anyauth -u "admin:ourpwdofchoicehere" -X POST --data-binary
@cluster_example_com_mybucket --location-trusted
"http://172.16.0.35/mybucket?domain=cluster.example.com&admin
&recreatecid=75edd708dc250137849bbf590458d401"
```
5. In the example above, cluster example com mybucket is the name of the user list to upload to mybucket.

### <span id="page-2-0"></span>**Resolving Duplicate Domain Names in a Mirrored or Disaster Recovery (DR) Cluster**

This section discusses how to resolve duplicate domain names in a mirrored or disaster recovery (DR) cluster. These optional configurations with Content Router work as follows:

- A DR cluster enables you to copy one or more clusters and their contents in another physical location.
- A mirrored configuration copies the contents of cluster 1 to cluster 2, and copies the contents of cluster 2 to cluster 1.

In either type of configuration, if two source clusters contain two domains with the same name, Content Router duplicates the domain names in the DR or mirrored cluster. This results in indeterminate access to objects in the duplicated domains; in other words, sometimes a request to a particular object in one of the duplicate domains succeeds, but other times it fails.

When Content Router detects a duplicate domain, it logs a Critical error to its Netmail Store Admin Console. If you are alerted to such an error, the following resolutions are suggested:

For a DR cluster conflict, it is recommended that you rename either domain in its source cluster. This method is recommended because it solves the issue and prevents it from happening in the future. You can perform this task using the source cluster's Admin Console.

**Note:** This method does not work in a mirrored configuration because both clusters have duplicates. Instead, use the procedure discussed in the next bullet.

• Rename either conflicting domain. For a DR cluster conflict, this method is not as desirable because the next time the same domain is replicated to the DR cluster, the domain name duplicate still exists. While this is the only method you can use in a mirrored cluster conflict, it solves the issue and prevents it from reoccurring.

### <span id="page-2-1"></span>**Renaming a Domain in its Source Cluster (DR Cluster Conflict Only)**

This section discusses how to rename a domain in its source cluster, where the name of the domain is assumed to be unique. After you rename the domain, it replicates without errors to the DR cluster. To resolve a conflict in a mirrored configuration, refer to [Renaming a Domain in a](#page-3-1) [Mirrored or DR Cluster](#page-3-1).

To rename a domain in the source cluster of a DR cluster, use the Admin Console as follows:

1. Connect to the Admin Console.

- 2. Click **Settings**.
- 3. On the Cluster Settings page, click **Edit** next to the name of the domain to rename.
- 4. In the Add Cluster Tenant section, enter a new name in the **Domain Name** field.
- 5. Click **Save**.
- <span id="page-2-2"></span>6. If prompted, enter an administrator user name and password.

### <span id="page-3-1"></span>**Renaming a Domain in a Mirrored or DR Cluster**

To rename a domain in a mirrored or DR cluster, use an SCSP COPY command with the following query arguments, and authenticate as a cluster administrator:

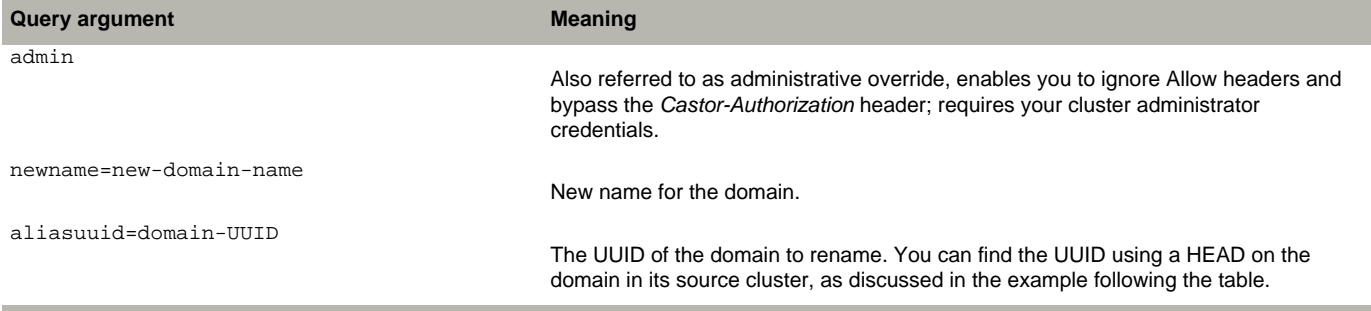

### <span id="page-3-0"></span>**Boot Errors**

Refer to the following table for help with boot errors.

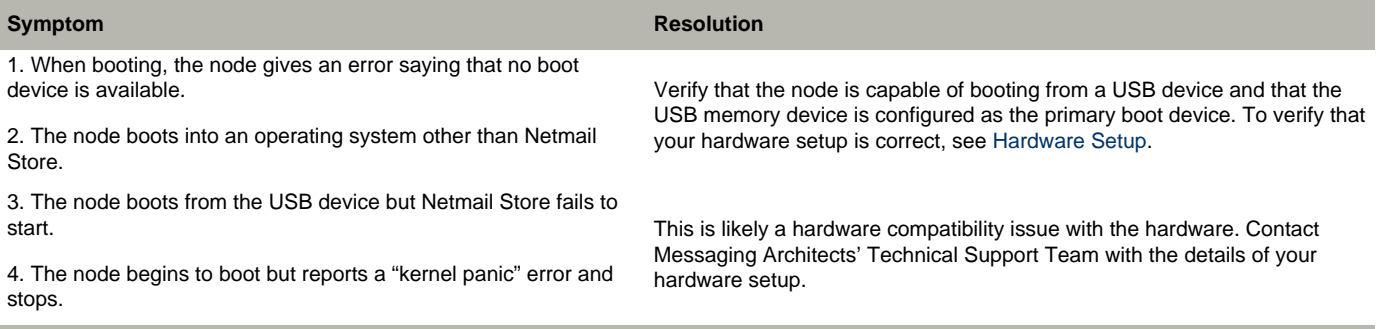

To rename a domain in a mirrored or DR cluster:

1. HEAD the alias UUID of the domain to rename. Use SCSP INFO command as follows:

```
 INFO /?domain=domain-name&admin
 Host: domain-name-or-ip
```
You must authenticate as a cluster administrator (that is, a user in the CAStor administrator realm). The value of the Castor-System-Alias header is the domain's UUID. You must also get the value of the Castor-Authorization header from the HEAD request and pass it in using the new cluster name with the rename command as shown in the next step.

### 2. Rename the domain.

```
 curl -X COPY -H "Castor-Authorization: renamed-value-from-HEAD" - H "Cache-Control: no-cache-context" -H
"lifepoint: [] reps=16" - H "Castor-Stream-Type: admin" --anyauth -u
"cluster-administrator-username:password" --location-trusted
"http://node-ip?domain=domainname&admin&aliasuuid=uuid&newname=new-domain-name"
```
For example, to rename cluster.example.com to archive.example.com by sending commands to a node whose IP address is 172.16.0.35:

### 1. HEAD the domain to get its alias UUID:

 curl -I --anyauth -u "admin:ourpwdofchoicehere" --location-trusted "http://172.16.0.35?domain=cluster.example.com&admin" Sample output follows: HTTP/1.1 200 OK Cache-Control: no-cache-context Castor-Authorization: cluster.example.com/\_administrators, POST=cluster.example.com Castor-Stream-Type: admin

 Castor-System-Alias: bbc2365b3283c23c47595abcfd09034a Castor-System-CID: ffffffffffffffffffffffffffffffff Castor-System-Cluster: cluster.example.com Castor-System-Created: Wed, 17 Nov 2010 15:59:13 GMT Castor-System-Name: cluster.example.com Castor-System-Owner: admin@CAStor administrator Castor-System-Version: 1290009553.775 Content-Length: 0 Last-Modified: Wed, 17 Nov 2010 15:59:13 GMT lifepoint: [] reps=16 Etag: "099e2bc25eb8346ed5d94a598fa73bfa" Date: Wed, 17 Nov 2010 16:02:07 GMT Server: CAStor Cluster/5.0.0

#### The information you need to rename the domain is:

Castor-Authorization: cluster.example.com/\_administrators,

POST=cluster.example.com

#### You must change this header to: Castor-Authorization: archive.example.com/

\_administrators, POST=archive.example.com

Castor-System-Alias: bbc2365b3283c23c47595abcfd09034a

#### You must also add the following headers exactly as shown:

- -H "Castor-Stream-Type: admin"
- -H "Cache-Control: no-cache-context"
- -H "lifepoint: [] reps=16"

**Note:** The Cache-Control, lifepoint, and Castor-Stream-Type headers must be entered exactly as shown to match the headers used when domains are created by the Admin Console. Cache-Control: no-cache-context does not prevent the domain from being cached. lifepoint: [] reps=16 enables the domain to be replicated as many times as possible. Castor-Stream-Type: admin is recommended for all objects that use a Castor-Authorization header.

### 2. Rename the domain.

 curl -i -X COPY -H "Castor-Authorization: archive.example.com/ \_administrators, POST=archive.example.com" -H "Castor-Stream-Type: admin" -H "Cache-Control: no-cachecontext" -H "lifepoint: [] reps=16" --anyauth -u "admin:ourpwdofchoicehere" --location-trusted "http://172.16.0.35? domain=cluster.example.com&admin&aliasuuid=bbc2365b3283c23c47595abcfd09034a&newname=archive.example.com" -D rename-domain.log

3. Verify the new domain name through the Admin Console.

### <span id="page-4-0"></span>**Using Content Router to List Buckets and Objects**

To optionally use Netmail Store Content Router to list the buckets in a domain or objects in a bucket:

1. Find the value of the Castor-System-CID for the child of an object to list. For example, to list all buckets in a domain, INFO an object in the bucket to find the value of the object's Castor-System-CID header. (The Castor-System-CID of the object is the Castor-System-Alias of its parent, the bucket.)

2. Add a Content Router filter rule to search for streams where the value of the Castor-System-CID header matches the value in step 1 and the value of Castor-System-Alias is not null. (The Castor-System-Alias of a named object is null.)

3. Using the SDK, instantiate a metadata enumerator subscribed to the rule channel you created in the preceding step to obtain the stream's

metadata.

4. In the metadata returned for the object, look for the value of the Castor-System-Name header.

# <span id="page-5-0"></span>**Configuration Problems**

Refer to the following table for help with configuration problems.

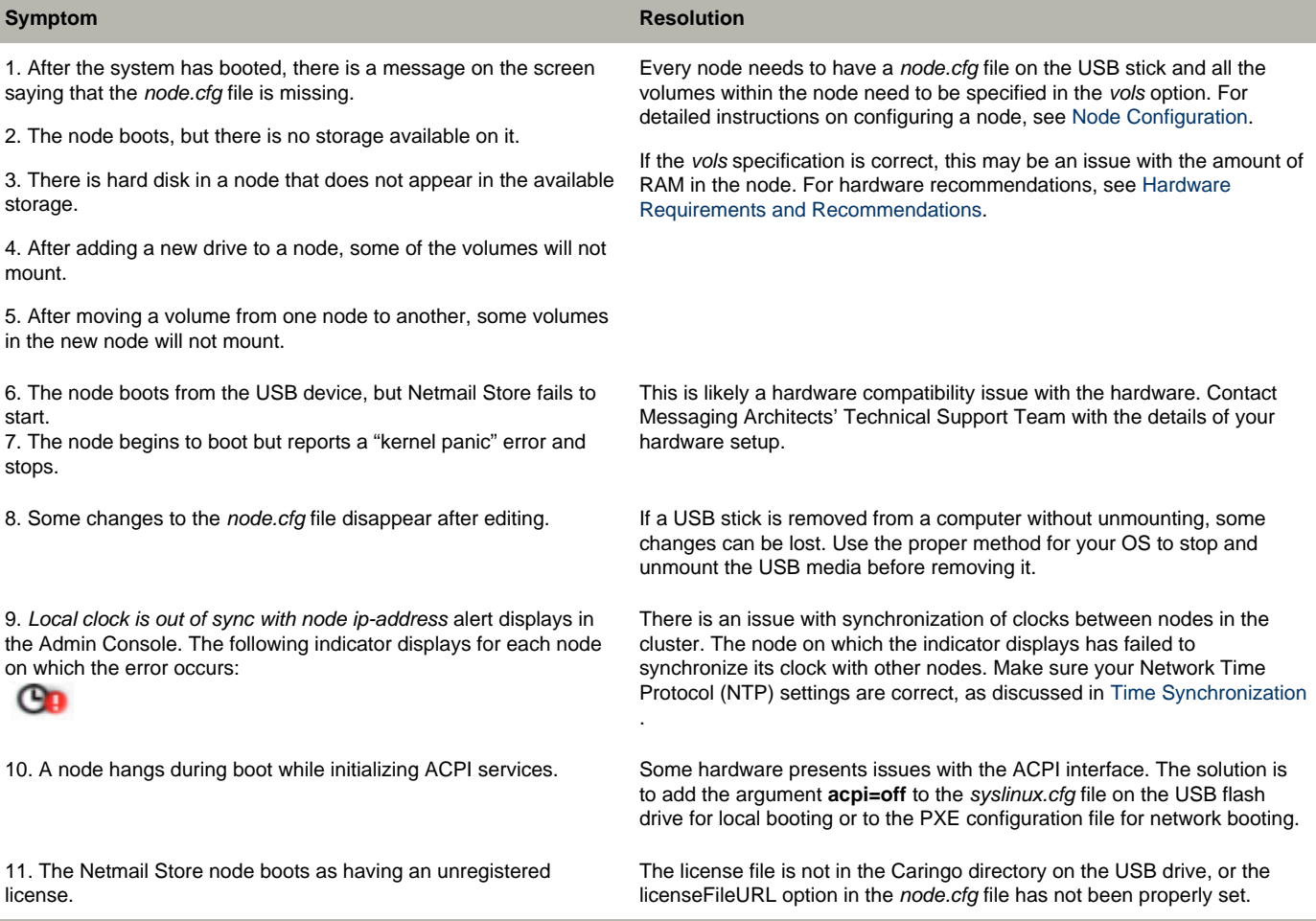

# <span id="page-5-1"></span>**Operational Problems**

Refer to the following table for help with configuration problems.

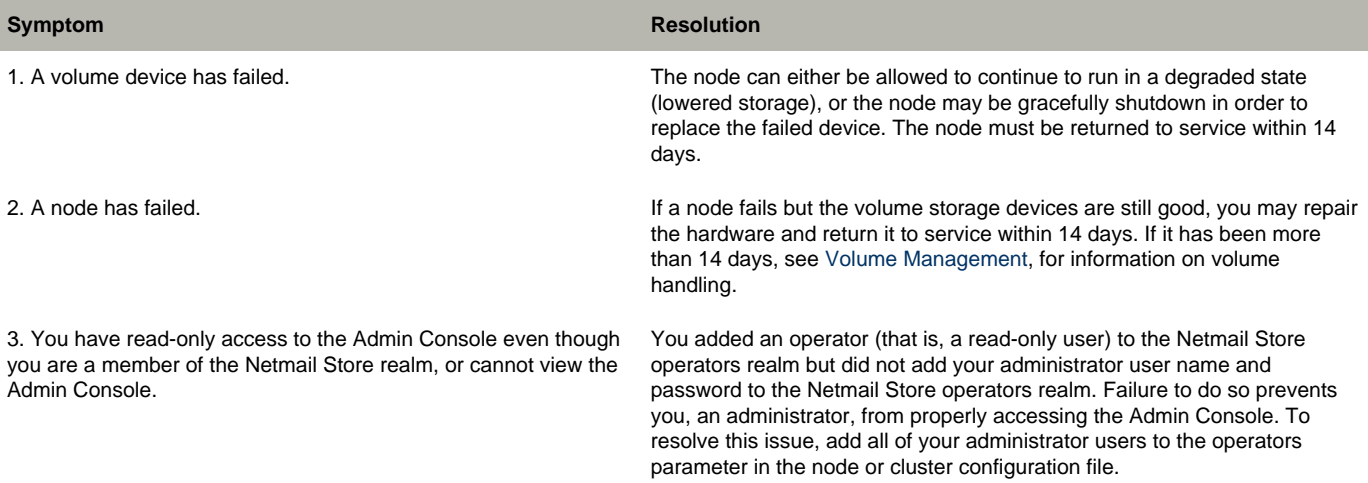

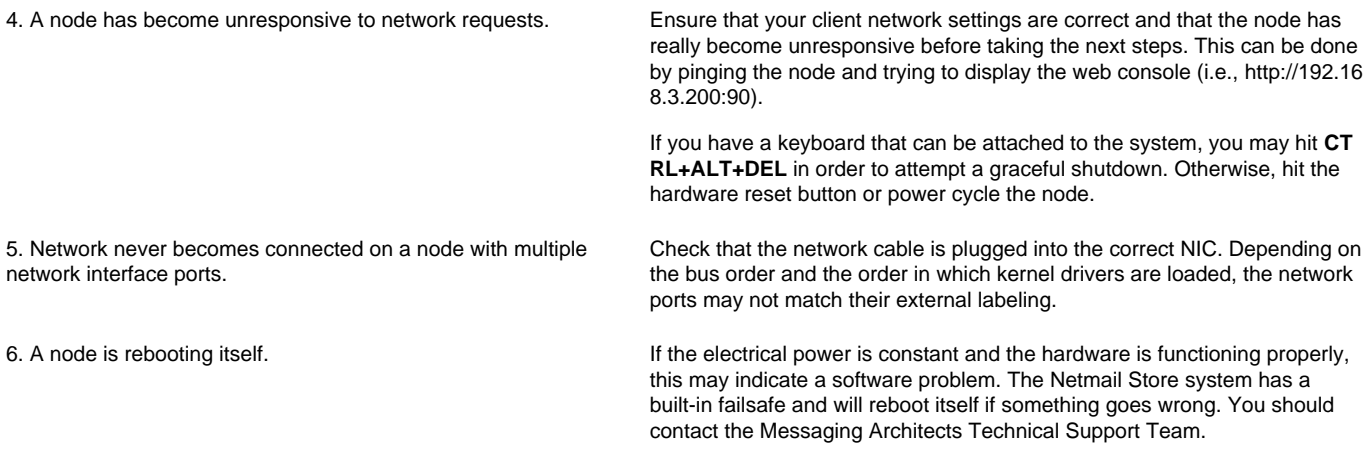